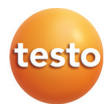

### **testo 174 · Datenlogger**

Bedienungsanleitung

### **testo 174 · Data loggers**

Instruction manual

## **testo 174 · Enregistreur de données**

Mode d'emploi

### **testo 174 · Data logger**

Manual de instrucciones

### **testo 174 · Data logger**

Istruzioni per l'uso

### **testo 174 · Data logger**

Manual de instruções

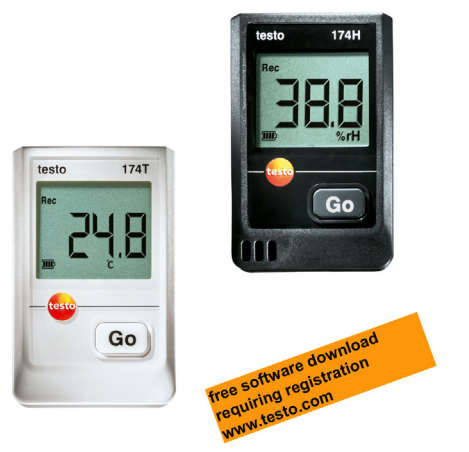

### 1 Índice

#### Índice  $\overline{\mathbf{1}}$

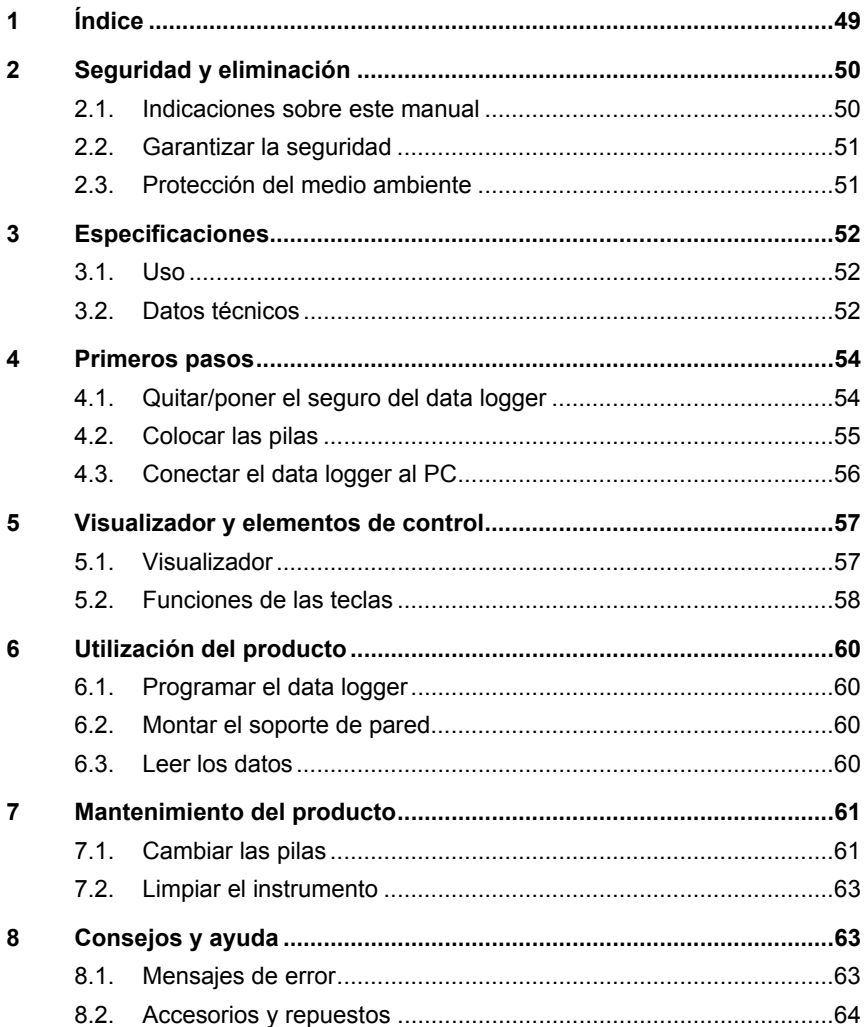

2 Seguridad y eliminación

# **2 Seguridad y eliminación**

## **2.1. Indicaciones sobre este manual**

#### **Uso**

- > Lea atentamente este manual y familiarícese con el manejo del producto antes de utilizarlo. Preste especial atención a la información de seguridad y a las indicaciones de advertencia para prevenir lesiones y daños en el producto.
- > Tenga este manual a mano de forma que le resulte fácil consultarlo cuando sea necesario.
- > Entregue este manual a posteriores usuarios de este producto.

#### **Identificación**

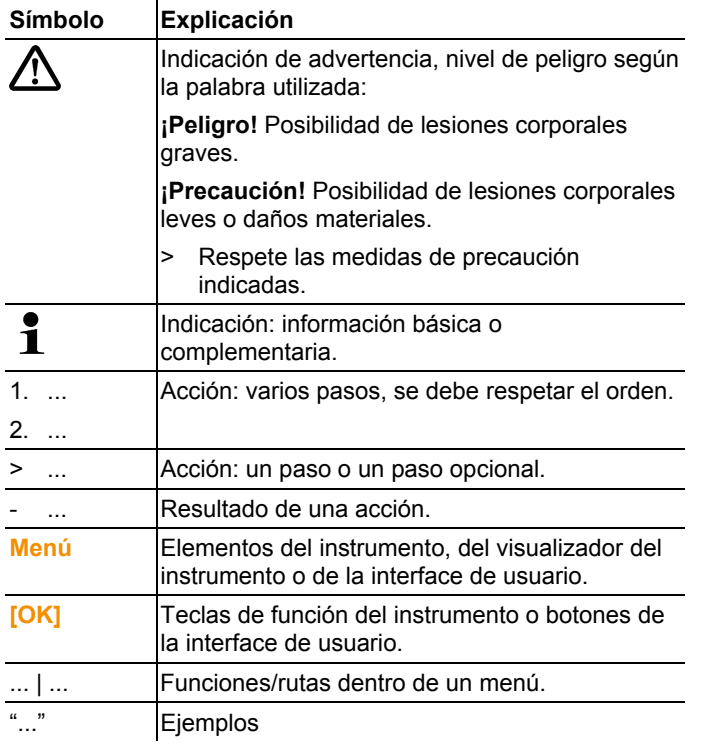

2 Seguridad y eliminación

## **2.2. Garantizar la seguridad**

- > Utilice el producto solamente de forma adecuada y según su finalidad de uso observando los parámetros especificados en los datos técnicos. No fuerce el instrumento.
- > No realice nunca mediciones en piezas con carga eléctrica o cerca de ellas con el instrumento.
- > Mantenga en especial los contactos de lectura de la parte posterior del data logger alejados de piezas con carga eléctrica.
- > Realice únicamente los trabajos de mantenimiento del instrumento que vienen descritos en este manual respetando siempre los pasos indicados. Utilice solamente repuestos originales de testo.

## **2.3. Protección del medio ambiente**

- > Elimine las baterías defectuosas o agotadas según las disposiciones legales vigentes.
- > Una vez finalizada su vida útil, lleve el producto a un centro de reciclaje especial para equipos eléctricos y electrónicos (tenga en cuenta las leyes vigentes en su país) o devuelva el producto a testo para su eliminación.

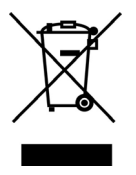

Atención: su producto está marcado con este símbolo.

Significa que los productos eléctricos y electrónicos usados no deberían mezclarse con los residuos domésticos generales. Existe un sistema de recogida independiente para estos productos.

# **3 Especificaciones**

### **3.1. Uso**

Los data loggers testo 174 sirven para memorizar y leer valores de medición individuales y series de mediciones.

Los valores de medición se miden con testo 174, se memorizan y se transfieren a través de la interface al PC, donde se pueden leer y evaluar con ayuda del software testo ComSoft. A través del software también se pueden programar los data loggers individualmente.

#### **Ejemplos de aplicación**

testo 174T es idóneo para medir la temperatura en frigoríficos, congeladores, cámaras frigoríficas y vitrinas refrigeradoras.

testo 174H controla las condiciones climáticas, por ejemplo en almacenes, oficinas y áreas de producción.

# **3.2. Datos técnicos**

#### **testo 174T**

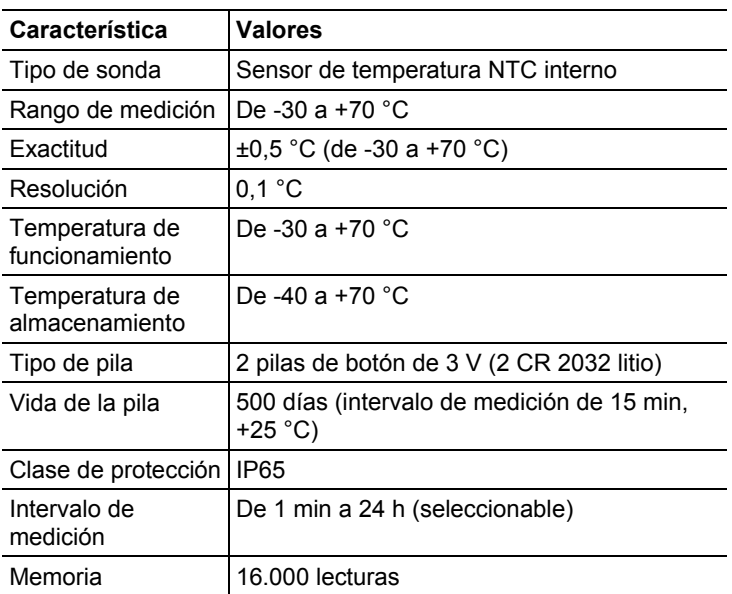

3 Especificaciones

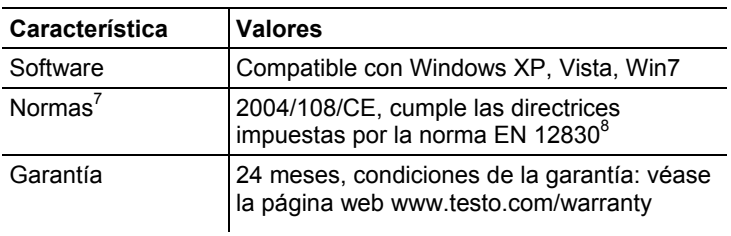

#### **testo 174H**

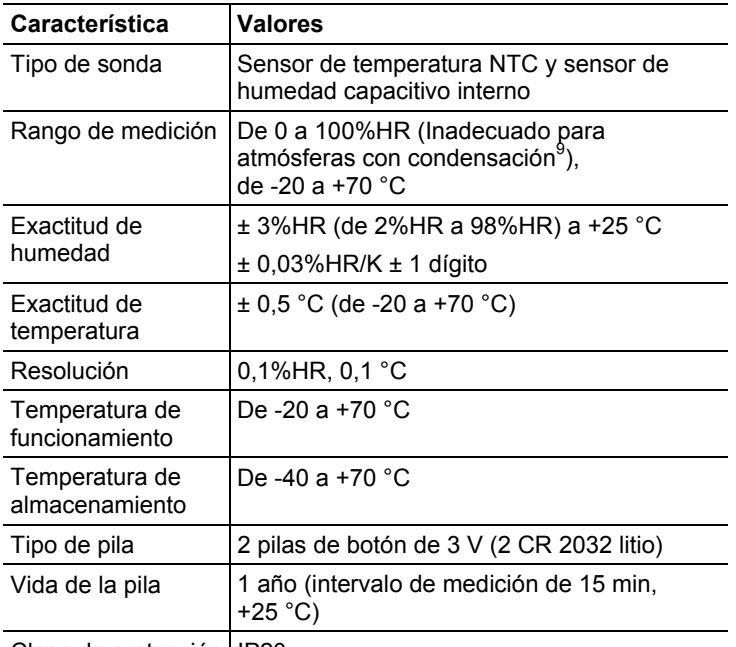

Clase de protección | IP20

l

 $7$  Este instrumento no es apto para los usos indicados en la orden ITC/3701/2006, del 22 de Noviembre

 $8$  Tenga en cuenta que, conforme a EN 12830, se debe llevar a cabo una comprobación y calibración periódicas según EN 13486 (recomendación: una vez al año). Póngase en contacto con nosotros si desea más información.

<sup>&</sup>lt;sup>9</sup> Para uso continuo con humedad elevada (>80%HR a ≤30°C durante >12h, >60%HR a >30°C durante >12h) póngase por favor en contacto con nosotros a través de www.testo.com/service-contact

4 Primeros pasos

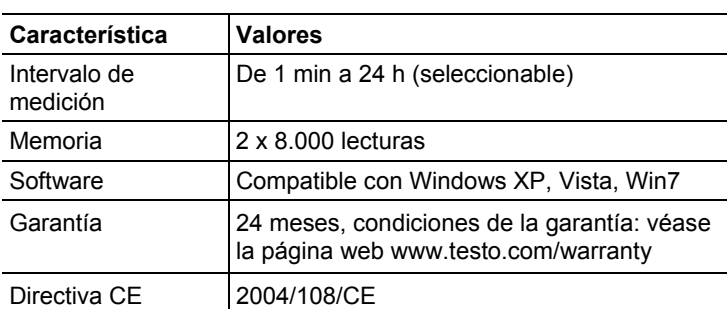

# **4 Primeros pasos**

# **4.1. Quitar/poner el seguro del data logger**

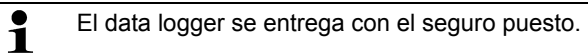

#### **Quitar el seguro del data logger**

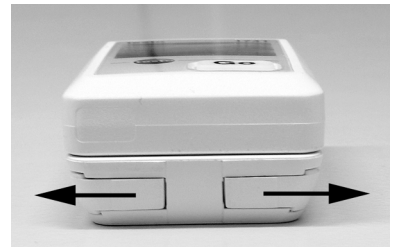

- 1. Empujar hacia fuera los dos fiadores situados en la parte inferior del soporte de pared.
- 2. Empujar el data logger para sacarlo del soporte de pared.

#### **Poner el seguro del data logger**

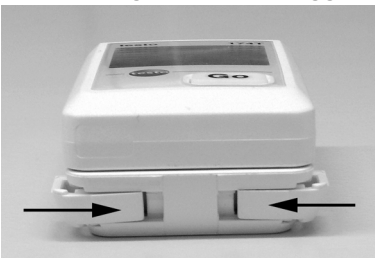

4 Primeros pasos

- 1. Empujar el data logger para introducirlo en el soporte para pared.
- 2. Empujar hacia dentro los dos fiadores situados en la parte inferior del soporte de pared.

## **4.2. Colocar las pilas**

1. Poner el data logger cara abajo.

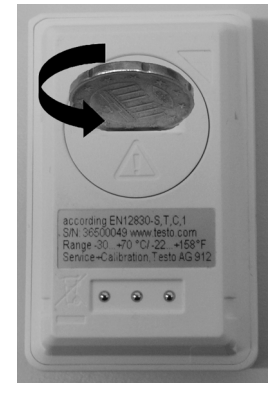

2 Abrir y retirar la tapa del compartimento para pilas de la parte posterior del data logger girándola hacia la izquierda.

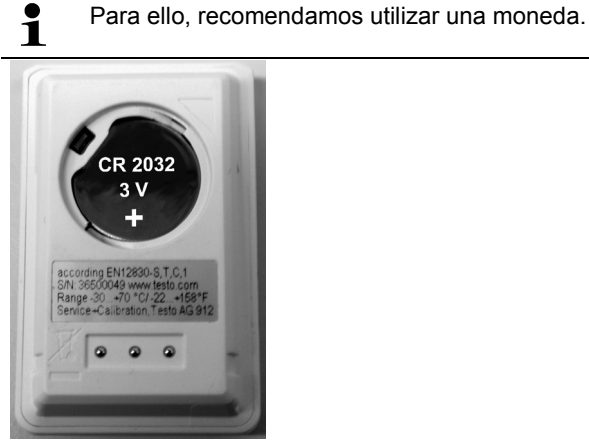

- 3. Colocar las pilas incluidas (pila de botón de 3 V, CR 2032 litio) de modo que en cada una quede visible el polo positivo (+).
- 4. Colocar la tapa del compartimento para pilas en el data logger y cerrarla girando hacia la derecha.

 $\mathbf i$ Para ello, recomendamos utilizar una moneda.

- En el visualizador se muestra la temperatura actual.

# **4.3. Conectar el data logger al PC**

1. Instalar el software testo ComSoft.

El software está disponible como descarga gratuita con obligación de registro en internet: **www.testo.com/download-center**.

 $\mathbf{i}$ Encontrará las instrucciones de instalación y manejo del software en el manual de instrucciones testo ComSoft que se descarga junto con el software.

 $\overline{\mathbf{i}}$ El software se puede pedir en CD (núm. art. 0572 0580), si no se quiere descargar de internet.

- 2. Conectar el cable de conexión de la interface en un puerto USB disponible del PC.
- 3. Introducir el data logger en el soporte de la interface.
- 4. Configurar el data logger; véase el manual de instrucciones aparte testo ComSoft.

5 Visualizador y elementos de control

# **5 Visualizador y elementos de control**

## **5.1. Visualizador**

 $\overline{\mathbf{1}}$ En función del estado de funcionamiento, en el visualizador se puede mostrar diferente información. En las instrucciones breves adjuntas a cada data logger encontrará una representación detallada de la información disponible.

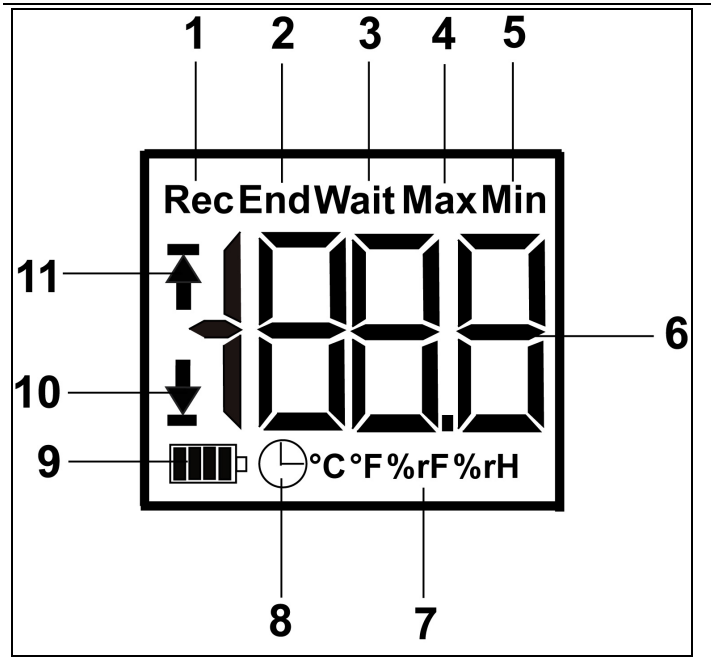

- 1 Programa de medición en marcha
- 2 Programa de medición finalizado
- 3 Esperando el inicio del programa de medición
- 4 Lectura más alta memorizada
- 5 Lectura más baja memorizada
- 6 Lectura
- 7 Unidades
- 8 Criterio de inicio: fecha/hora programada
- 9 Carga de la pila

5 Visualizador y elementos de control

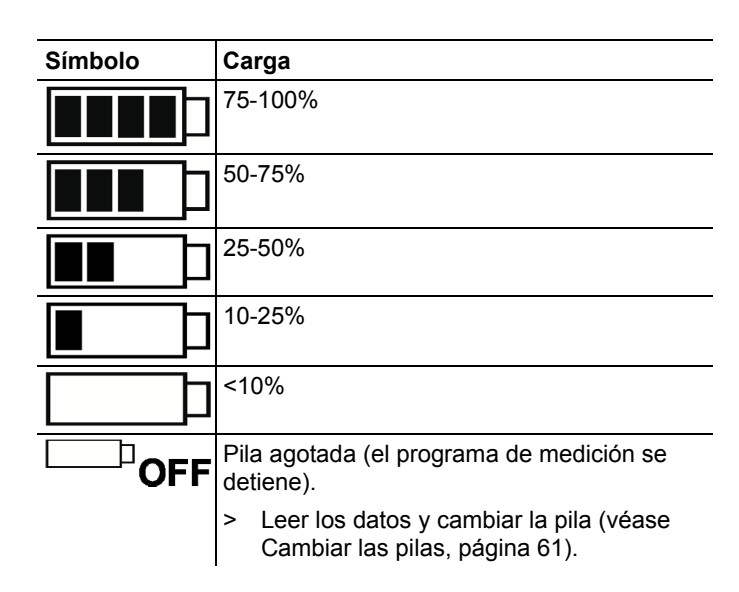

- 10 Valor de alarma inferior:
	- parpadea: se muestra el valor de alarma programado
	- está encendido: no se ha llegado al valor de alarma programado
- 11 Valor de alarma superior
	- parpadea: se muestra el valor de alarma programado
	- está encendido: se ha sobrepasado el valor de alarma programado
- $\overline{\mathbf{1}}$ Por motivos técnicos, la velocidad de visualización en los visualizadores de cristal líquido se ralentiza a temperaturas situadas por debajo de 0 °C (aprox. 2 segundos a -10 °C, aprox. 6 segundos a -20 °C). Esto no influye en la exactitud de medición.

## **5.2. Funciones de las teclas**

- ✓ Estado de funcionamiento **Wait** y criterio de inicio "inicio por tecla" programado.
- > Presionar la tecla **GO** durante aprox. 3 segundos para iniciar el programa de medición.
- Se inicia el programa de medición y en el visualizador aparece **Rec**.

5 Visualizador y elementos de control

- ✓ Estado de funcionamiento **Wait**:
- > Pulsar la tecla **GO** para alternar entre la visualización del valor de alarma superior, el valor de alarma inferior, la vida de la pila y la última lectura.
- La información aparece en el visualizador en el orden mencionado.
- ✓ Estado de funcionamiento **Rec** o **End**:
- > Pulsar la tecla **GO** para alternar entre la visualización de la lectura más alta memorizada, la lectura más baja memorizada, el valor de alarma superior, el valor de alarma inferior, la vida de la pila y la última lectura.
- La información aparece en el visualizador en el orden mencionado.

6 Utilización del producto

# **6 Utilización del producto**

## **6.1. Programar el data logger**

Para adaptar la programación del data logger a sus necesidades individuales, necesita el software testo ComSoft. Está disponible como descarga gratuita con obligación de registro en internet: **www.testo.com/download-center**.

 $\bullet$ Encontrará las instrucciones de instalación y manejo del 1 software en el manual de instrucciones testo ComSoft que se descarga junto con el software.

# **6.2. Montar el soporte de pared**

- $\overline{\mathbf{1}}$ En la entrega no se incluyen los materiales de montaje (tornillos, tacos, etc.).
- ✓ El data logger se ha sacado del soporte de pared (véase Quitar/poner el seguro del data logger, página 54).
- 1. Colocar el soporte de pared en el lugar deseado.
- 2. Dibujar con un lápiz o similar el punto donde va el tornillo de sujeción.
- 3. Preparar el lugar de sujeción en función del material de sujeción (p. ej., taladrar un orificio, introducir un taco).
- 4. Fijar el soporte de pared con un tornillo adecuado.

### **6.3. Leer los datos**

La lectura del data logger y el procesamiento posterior de los datos leídos se lleva a cabo a través del software testo ComSoft; véase el manual de instrucciones aparte.S

7 Mantenimiento del producto

# **7 Mantenimiento del producto**

## **7.1. Cambiar las pilas**

- $\overline{\mathbf{1}}$ Al cambiar las pilas se detiene el programa de medición en marcha. No obstante, los datos memorizados se conservan.
- 1. Leer los datos memorizados, véase el manual de instrucciones del software testo ComSoft.
- ✓ Si a causa de una carga de la pila demasiado baja ya no es posible leer los datos memorizados:
	- > Cambiar las pilas y a continuación leer los datos memorizados.
- 2. Poner el data logger cara abajo.
- 3. Abrir la tapa del compartimento para pilas de la parte posterior del data logger girándola hacia la izquierda. Para ello, recomendamos utilizar una moneda.

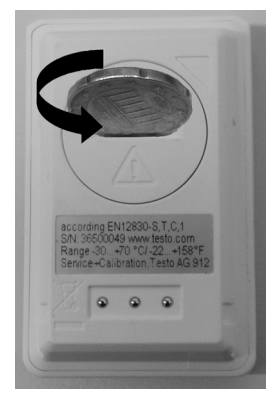

- 4. Sacar las pilas agotadas del compartimento para pilas.
- 5. Colocar dos pilas nuevas (pilas de botón de 3 V, CR 2032 litio) en el instrumento de modo que en cada una quede visible el polo positivo (+).

#### 7 Mantenimiento del producto

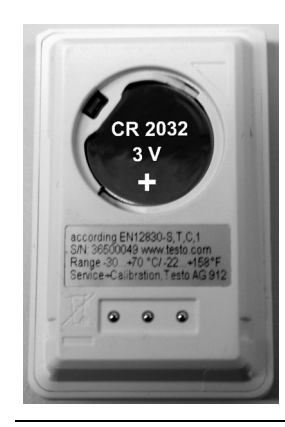

- $\overline{\mathbf{1}}$ Utilizar únicamente pilas de marca nuevas. Si se coloca una pila parcialmente agotada, el cálculo de la carga de la pila no será correcto.
- 6. Colocar la tapa del compartimento para pilas en el compartimento para pilas y cerrarla girando hacia la derecha. Para ello, recomendamos utilizar una moneda.
- En el visualizador se muestra la lectura actual.
- $\overline{\mathbf{1}}$ El data logger se debe volver a configurar. Para ello, el software testo ComSoft debe estar instalado en el ordenador y debe haber una conexión configurada hacia el data logger (véase Conectar el data logger al PC, página 56).
- 7. Introducir el data logger en el soporte de la interface.
- 8. Iniciar el software testo ComSoft y establecer una conexión con el data logger.
- 9. Volver a configurar el data logger o volver a instalar la configuración antigua memorizada; véase el manual de instrucciones aparte testo ComSoft.
- El data logger vuelve a quedar listo para usar.

8 Consejos y ayuda

## **7.2. Limpiar el instrumento**

#### **ATENCIÓN**

**Posibilidad de daño en el sensor.** 

- > Preste atención a que no entre ningún líquido en el interior de la caja durante la limpieza.
- > En caso de suciedad, limpie la caja del instrumento con un paño húmedo.

No utilice productos de limpieza o disolventes agresivos. Puede utilizar detergentes o soluciones jabonosas neutras.

# **8 Consejos y ayuda**

### **8.1. Mensajes de error**

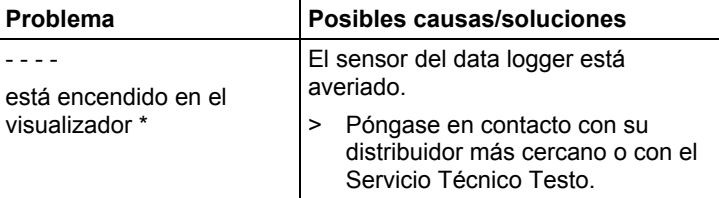

\* Este icono también aparece en la pantalla cuando se ha transferido un nuevo programa de medición del PC al data logger. Vuelve a desaparecer al cabo de unos 8 segundos. En tal caso no se trata de ningún error.

Si tiene alguna pregunta, por favor, póngase en contacto con el Servicio Técnico Testo. Encontrará los datos de contacto en la contraportada de este documento o en la página web **www.testo.com/service-contact.**

# **8.2. Accesorios y repuestos**

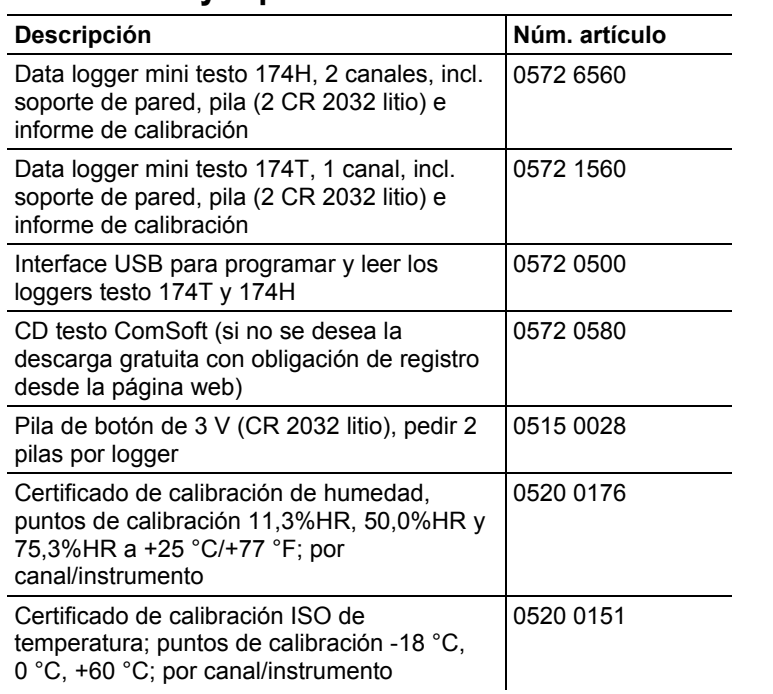